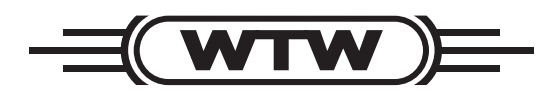

操作手册

# pH 3310

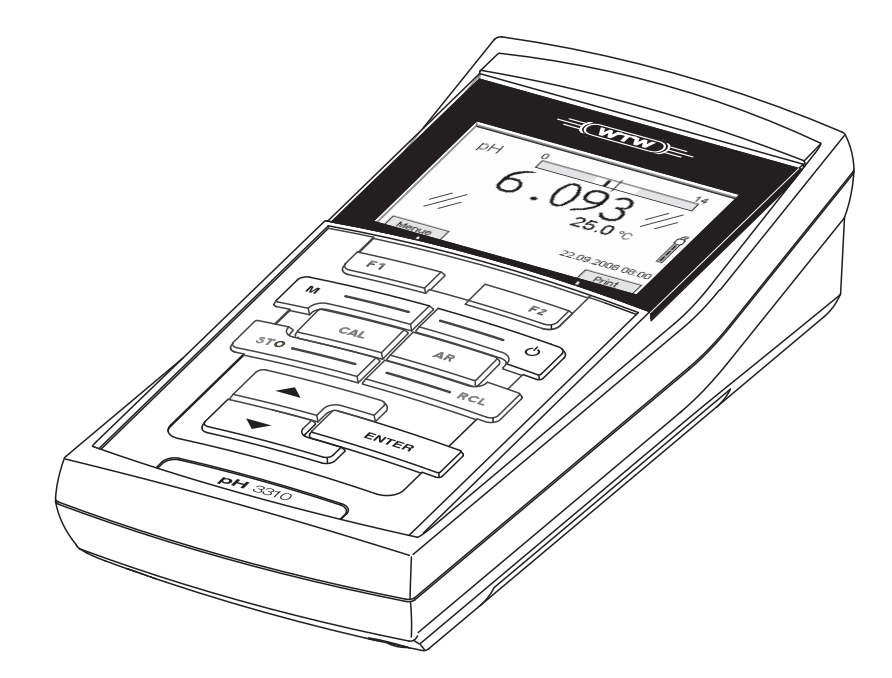

pH计

#### 概览  $\mathbf{1}$

pH 3310是一款快速可靠的执行pH测量的精密测量仪。其操作的舒适性, 可靠性,适用于大多工作场所使用。

pH 3310支持自动稳定控制功能的校准和测量.

USB接口可用于连接计算机发送数据及主机软件升级.

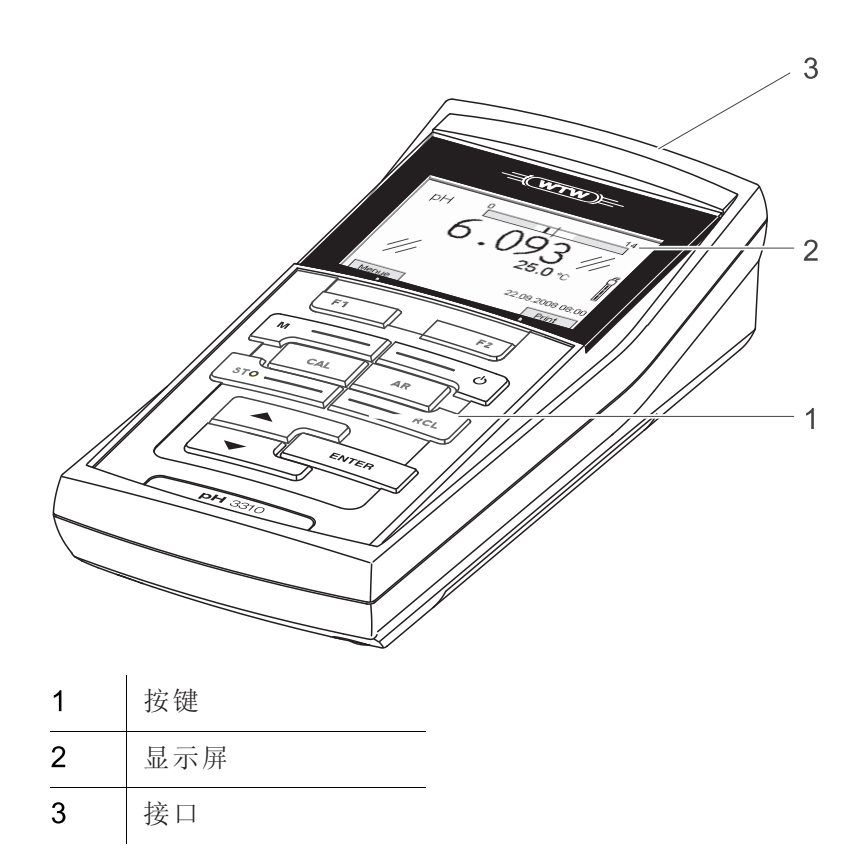

## 1.1 按键

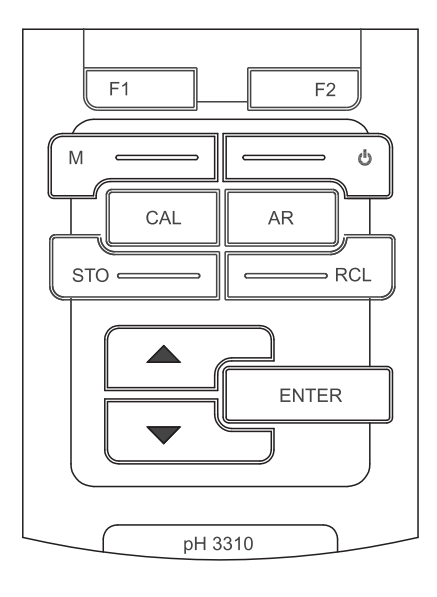

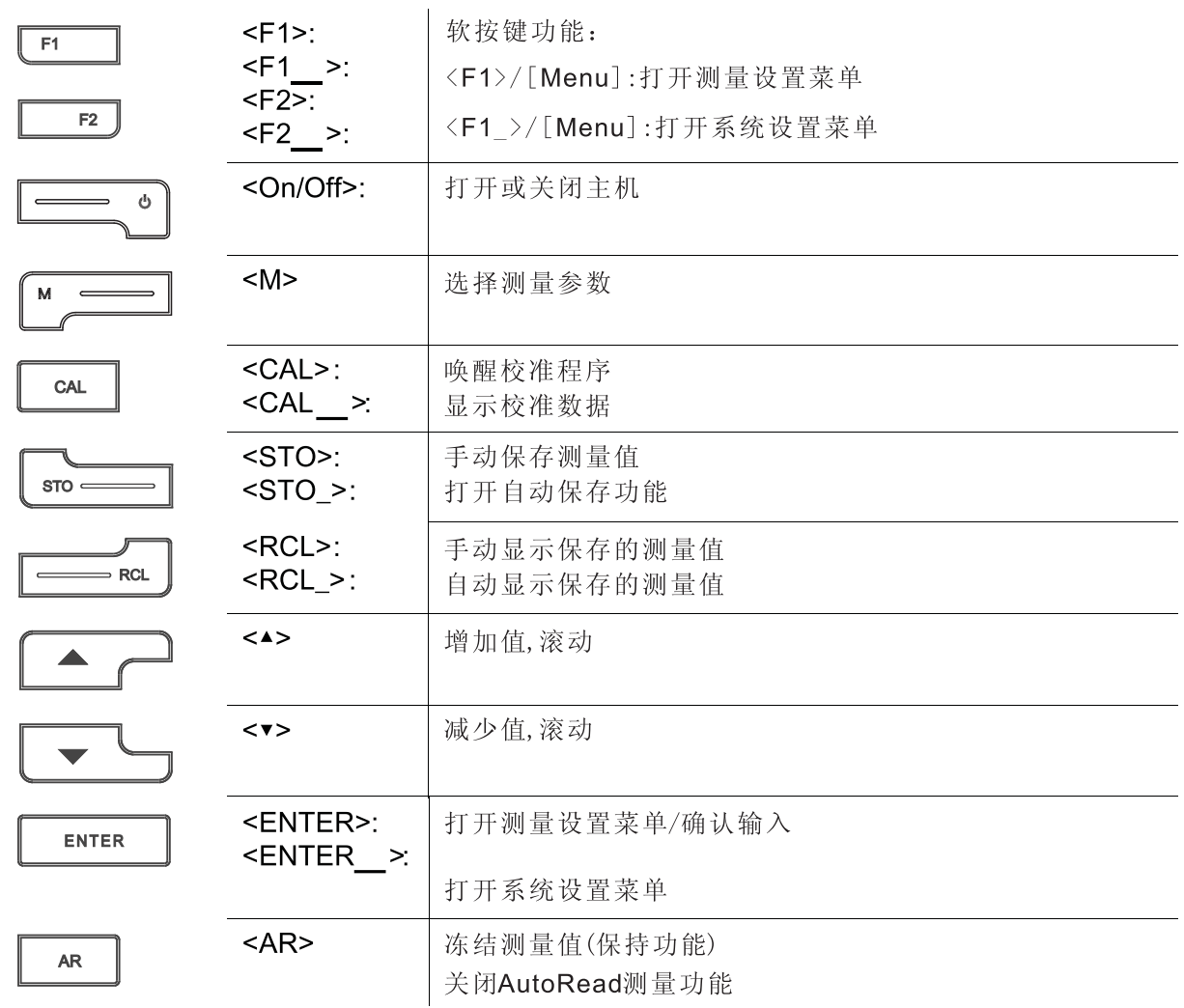

显示屏  $1.2$ 

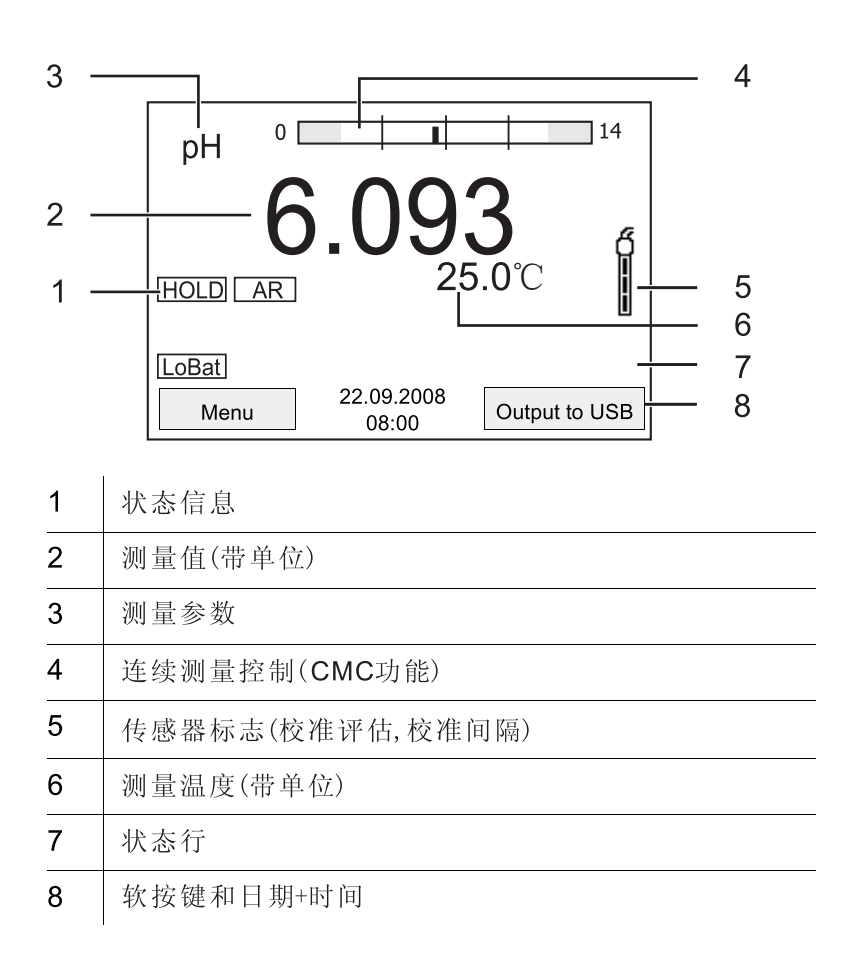

Function display indicators

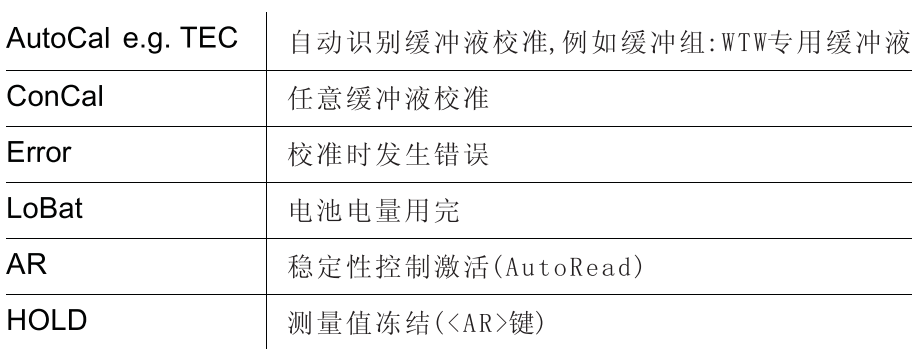

# 1.3 接口

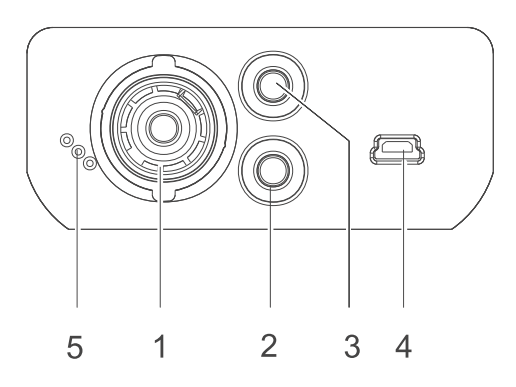

## 连接器:

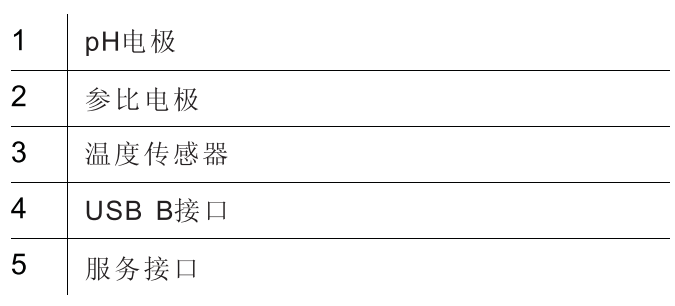

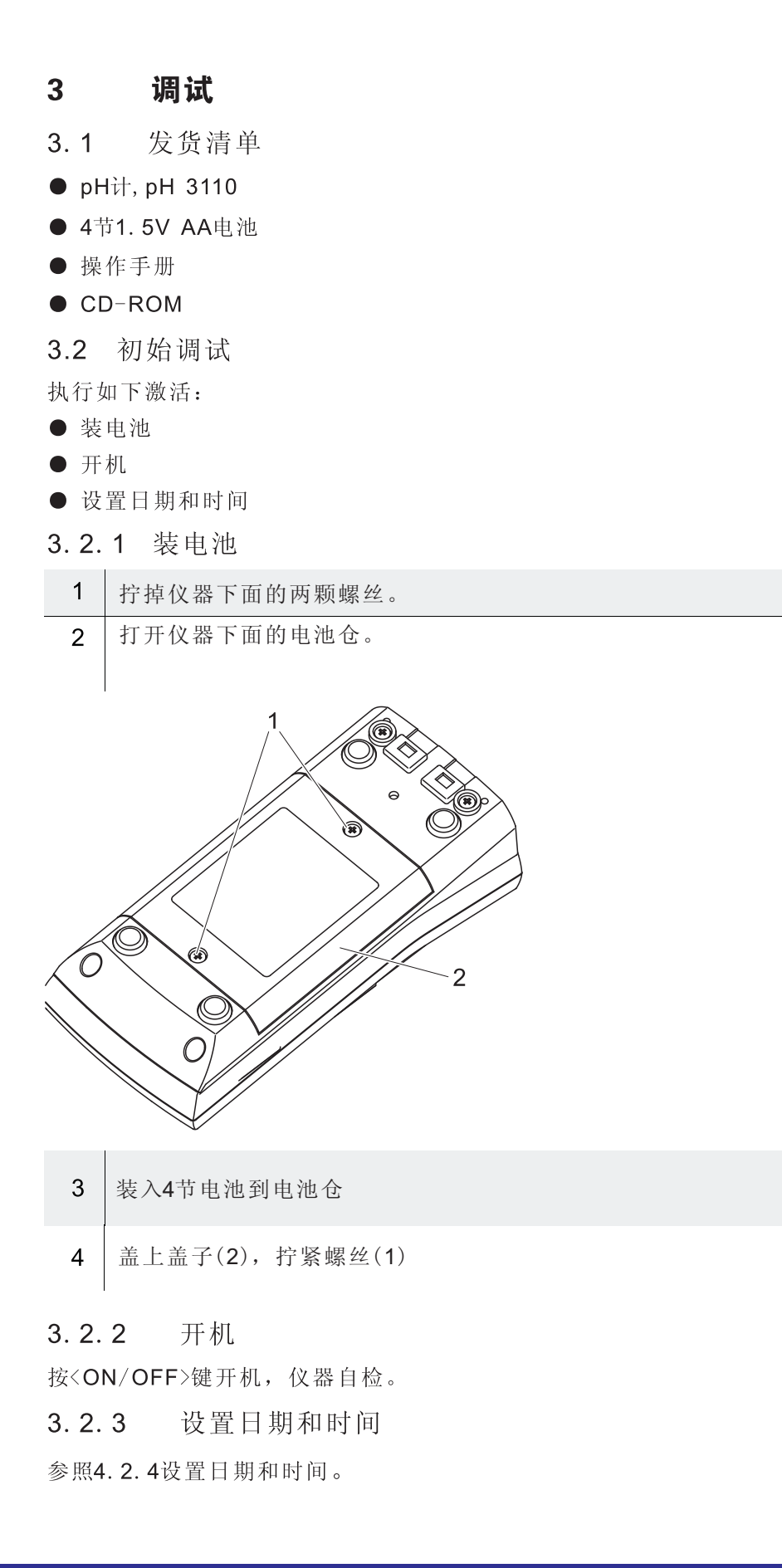

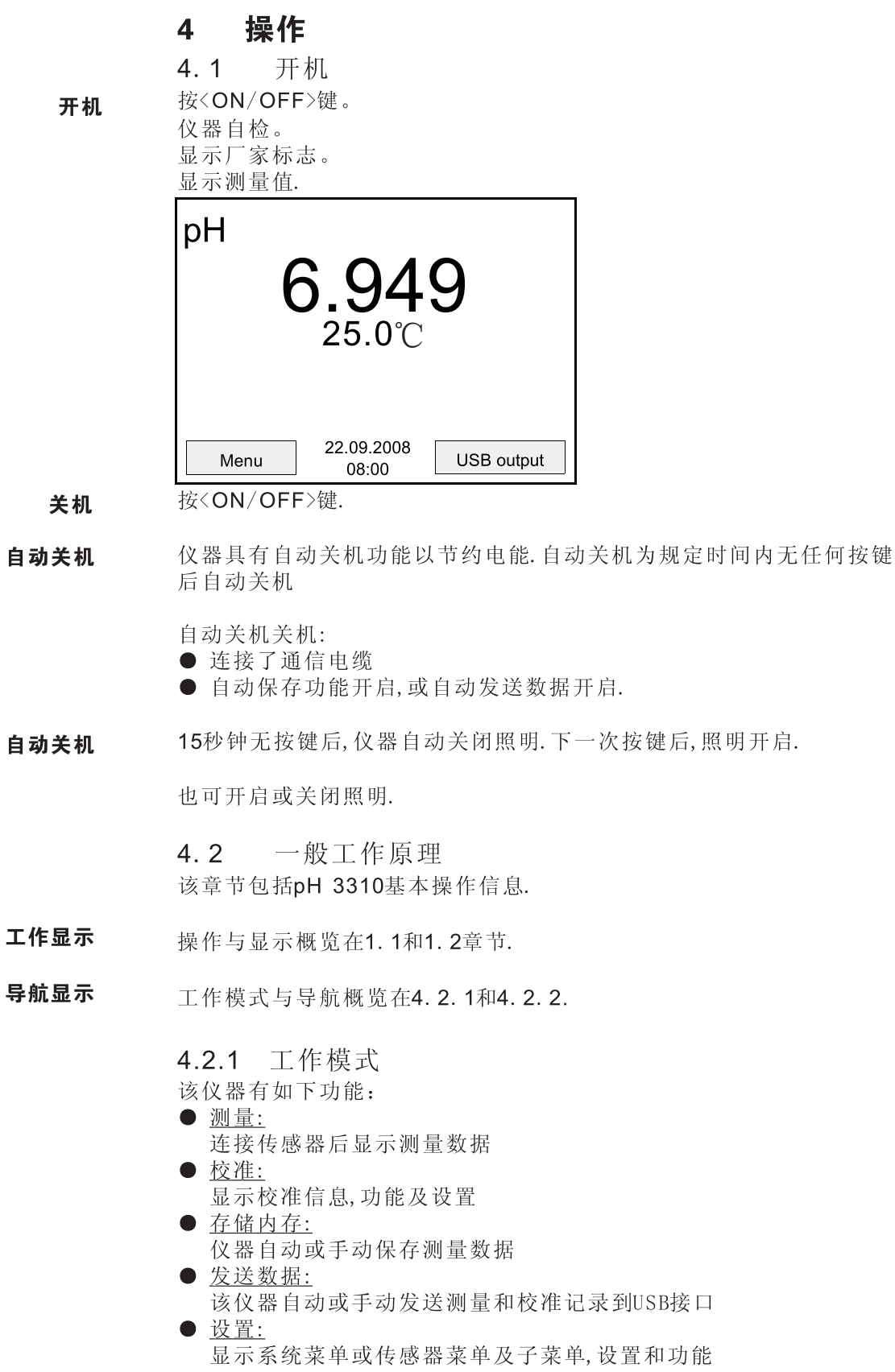

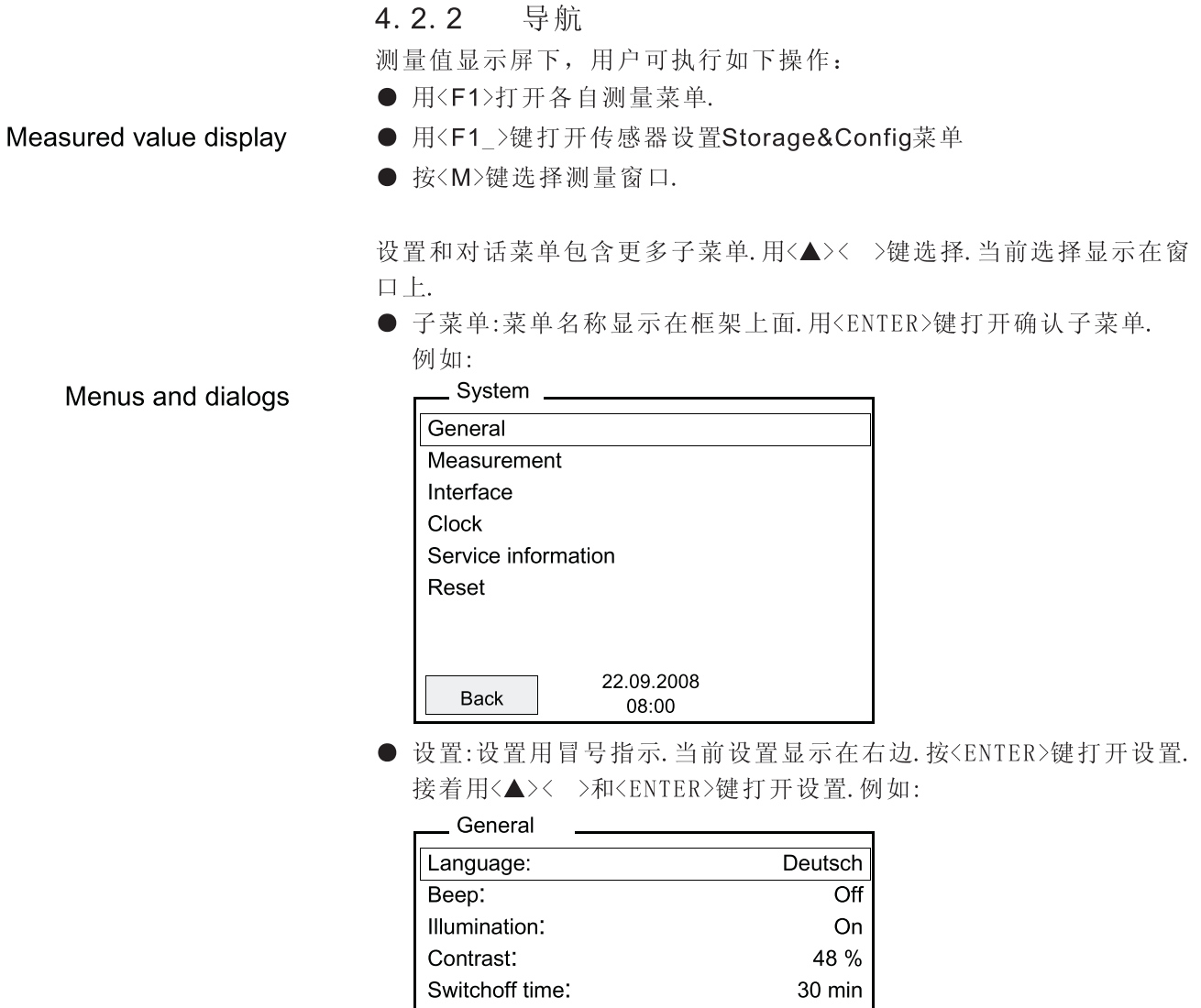

22.09.2008<br>08:00 Back

● 功能:功能名称用名称显示. 按<ENTER>键立即执行. 例如:显示校准记 录功能.

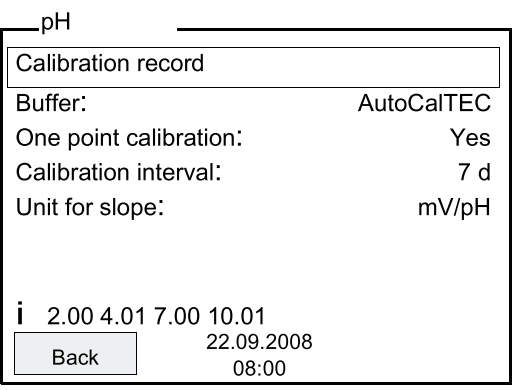

Messages

信息用i标记.不能选择.例如:

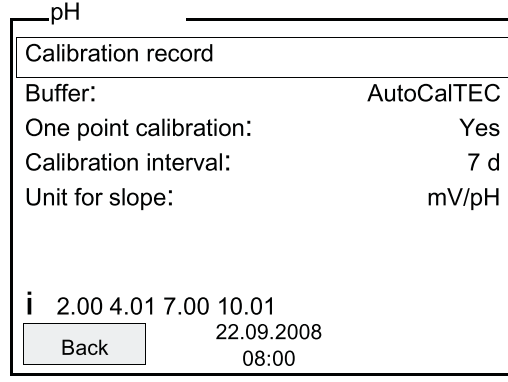

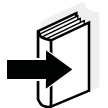

- 注: 导航原理在下列章节解释:
- 设置语言(参见4.2.3)
- 设置日期和时间(参见4.2.4)
- 4.2.3 示例1:设置语言
	- 按<ON/OFF>键.显示测量值.仪器进入测量模式.

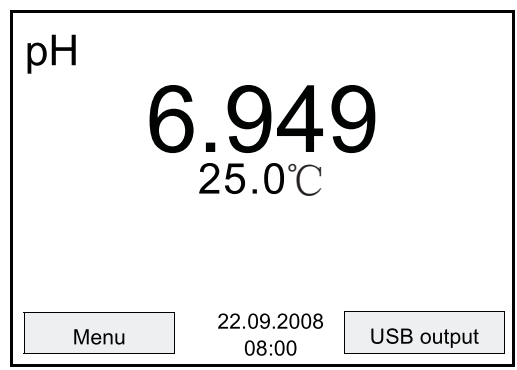

用<F1\_>键打开Storage&config菜单.仪器进入配置模式.

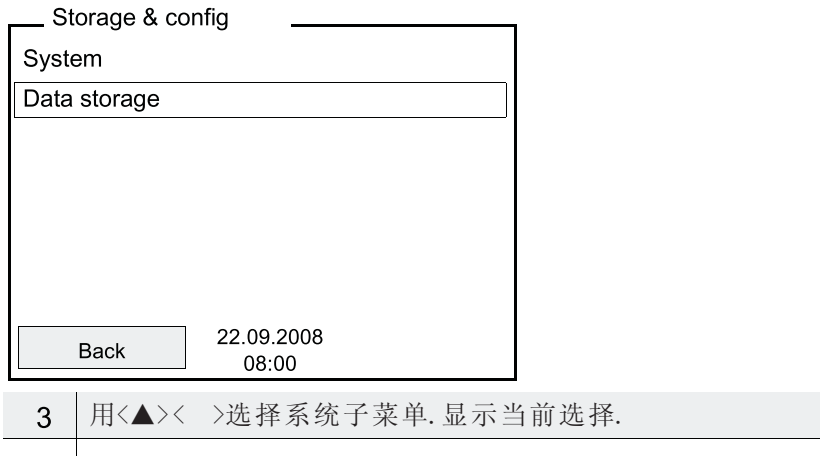

 $4$  | 用<ENTER>打开系统子菜单.

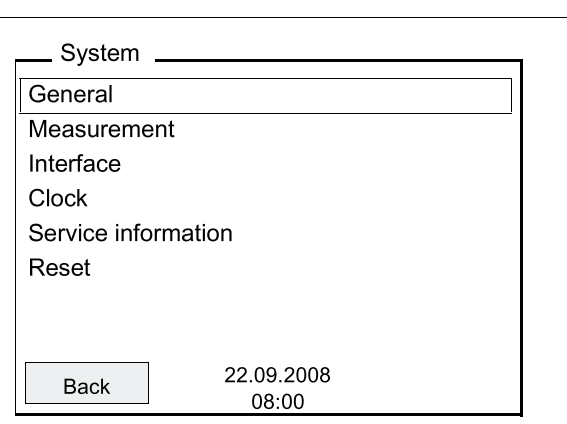

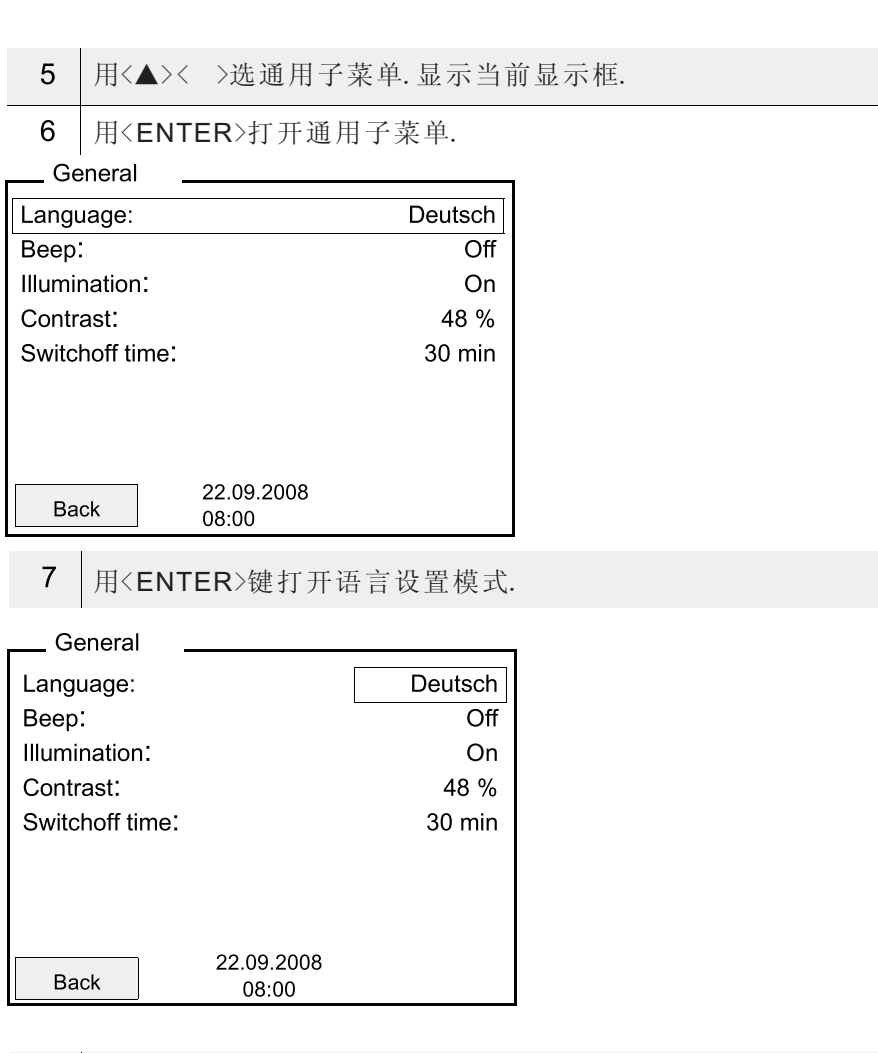

- $\,8\,$ 用<▲>< >选择需要的语言.
- $\overline{9}$ 用<ENTER>确认设置.仪器切换到测量模式.选择语言激活.

#### 4.2.4 示例2:设置日期和时间

仪器内部有时钟功能.日期和时间在测量值状态行显示.保存测量值和校 准时,当前日期和时间自动保存.

正确的日期和时间及日期格式对下列功能非常重要:

- 当前日期和时间
- 校准日期
- 保存测量值位置

因而,要常规性检查系统时间.

注:

出厂日期时间为:2008年01月01日,00:00.

设置日期时间,日期格式 日期格式可设为:日月年或月日年.

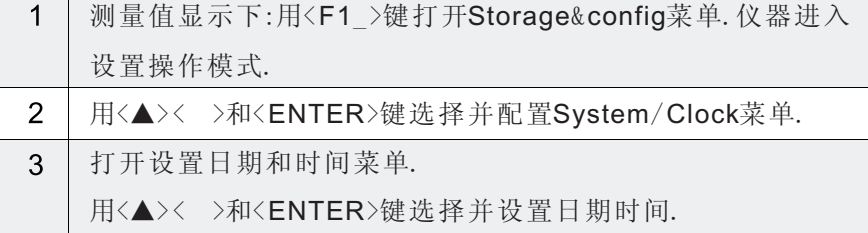

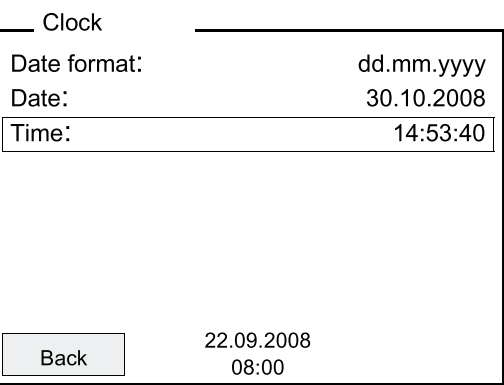

- 4.3 传感器设置
- Storage&config菜单包括如下设置:
- 系统
- 数据存储
- 4.3.1 系统
- 下列传感器配置在Storage&config/System菜单可调整:
- 菜单语言
- 按键声音
- 照明
- 显示对比度
- 自动关机间隔
- 数据串口
- 时钟和日期功能
- 还原所有传感器系统设置为默认

用<F1\_>键打开Storage&config菜单.设置完整后,用<M>键切换到测量:

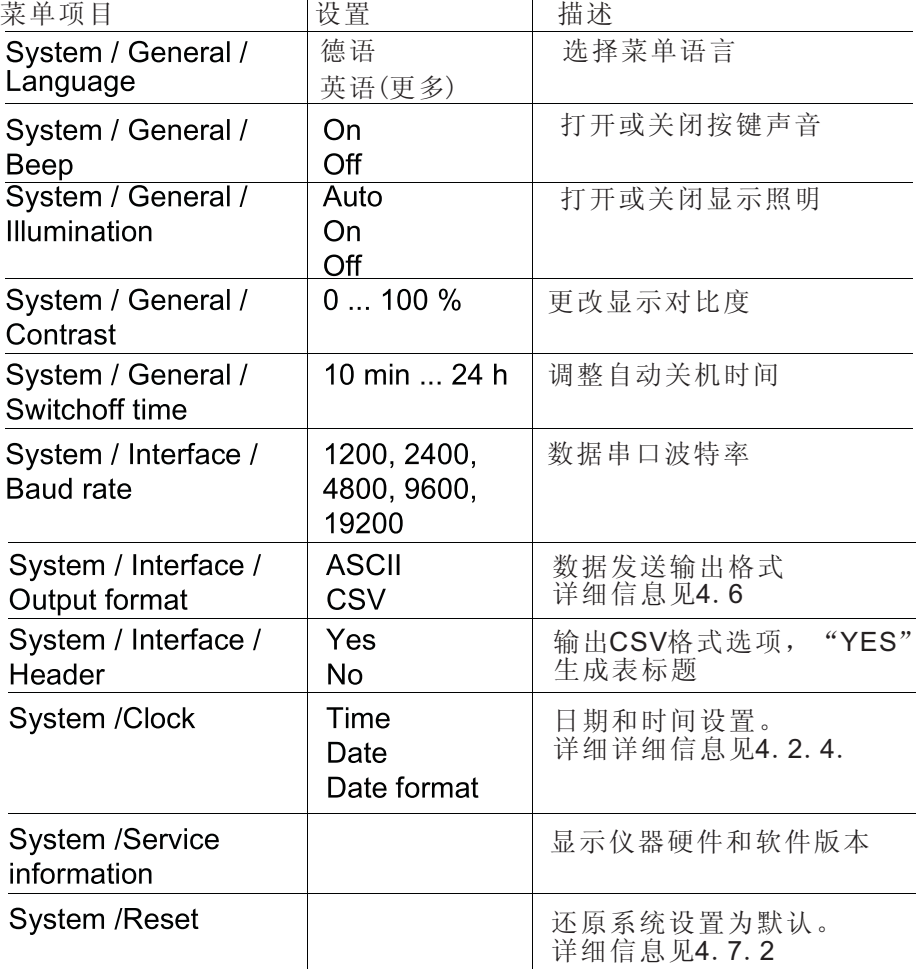

4.4 pH值/ORP电压

4.4.1 一般信息

- 可测量如下变量:
- pH值[]
- ORP[mV]

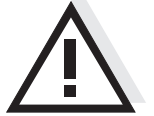

警告 连接接地PC时,错误的测量结果在终端不能执行。USB-A不是电隔离的。

#### 温度测量

重复测量pH值,测试式样温度非常重要。

- 有如下方式测量温度:
- 使用内置温度传感器自动测量
- 手动测定和输入温度
- 仪器识别连接传感器是否合适及自动打开温度测量。

激活温度测量模式温度显示指示:

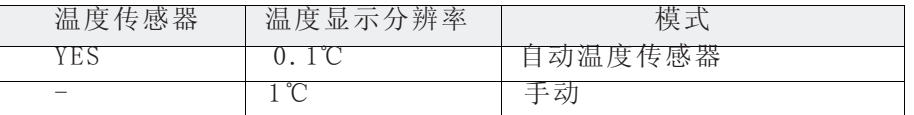

#### 准备激活

测量前准备如下激活:

- $\overline{1}$ 连接pH或ORP电极. 显示pH测量窗口.
- $\overline{2}$ 如有必要,用<M>键选择pH或mV显示.
- 3 若使用了无内置温度传感器电极,测量并调整当前温度.
- $\overline{4}$ 用复合电极校准或检查主机.
- 4.4.2 测量pH值
	- 根据4.4.1执行准备激活.

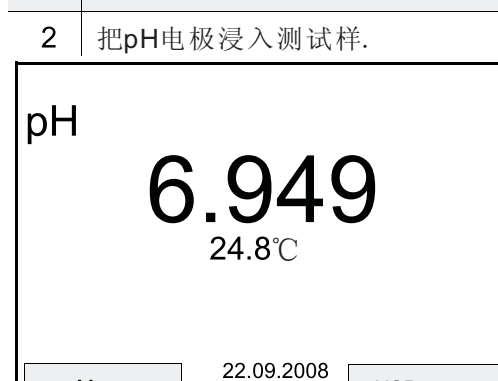

- USB output Menu 08:00
- 3 用<M>键选择pH或mV显示.

稳 定 性 控 制 (AutoRead)

稳定性控制连续检查测量信号的稳定性。稳定性与测量值重复性有关。至 达到稳定测量之后停止闪烁。

可任意时间手动启动稳定性控制,在系统菜单设置自动稳定性控制。

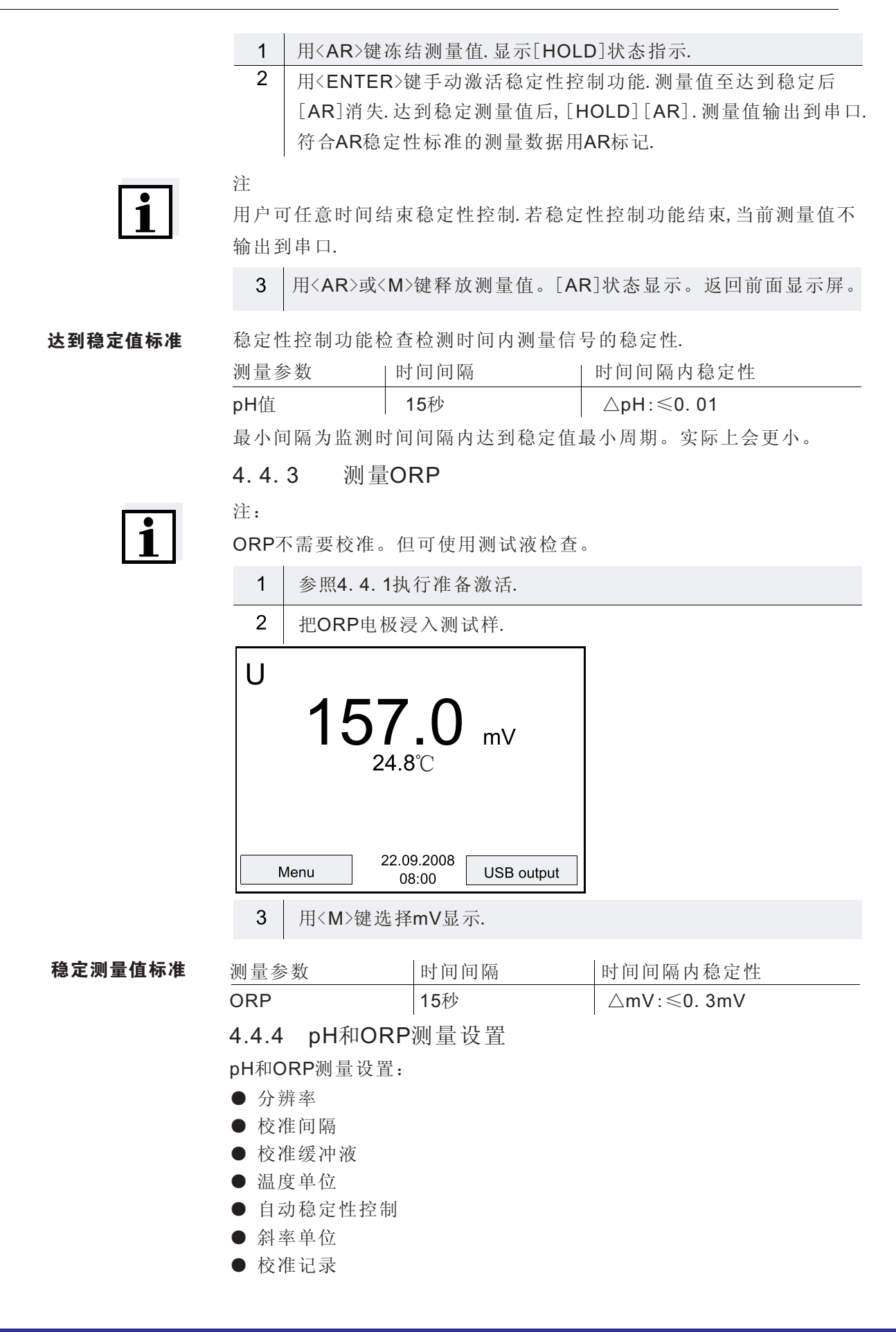

设置

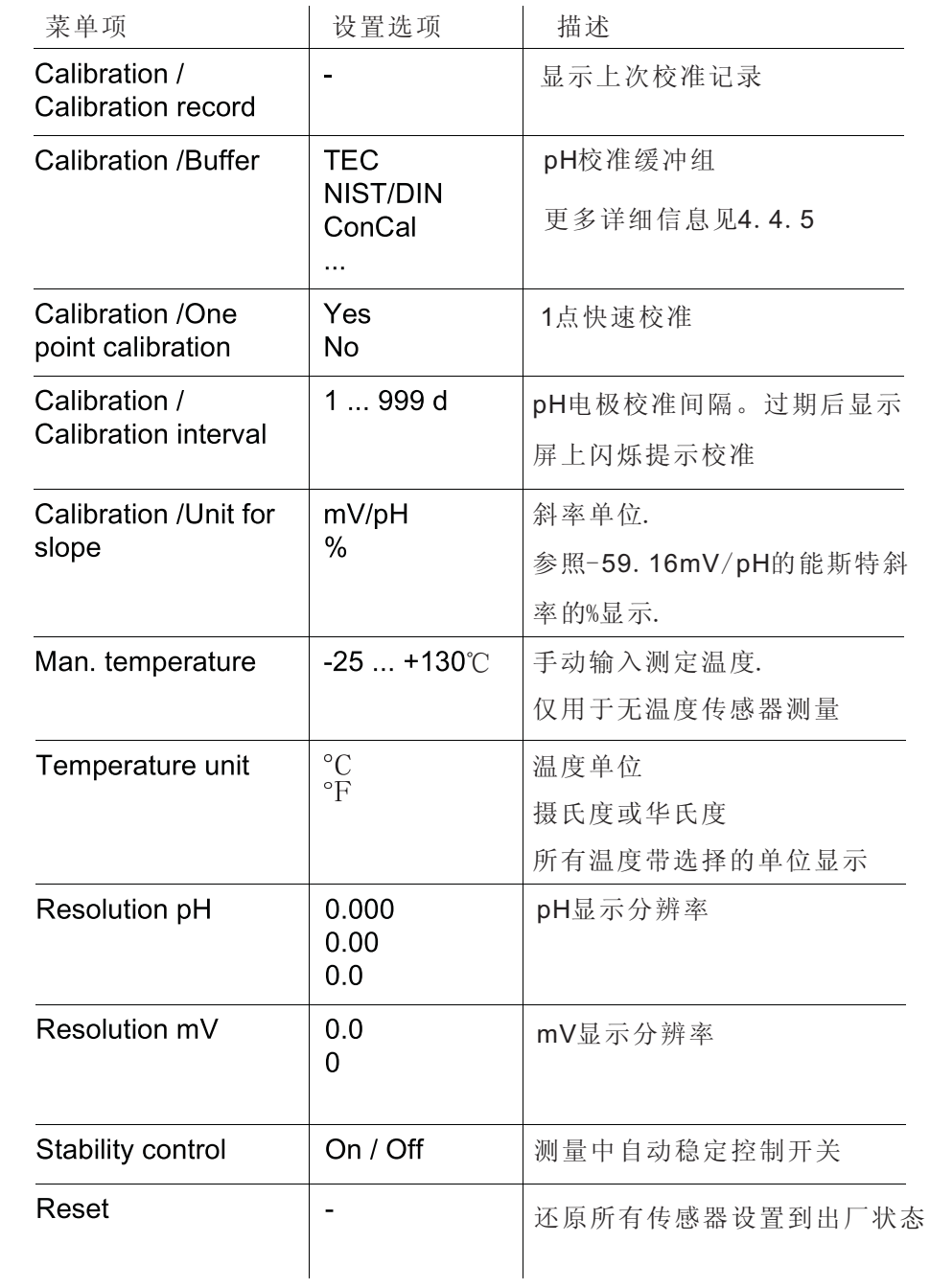

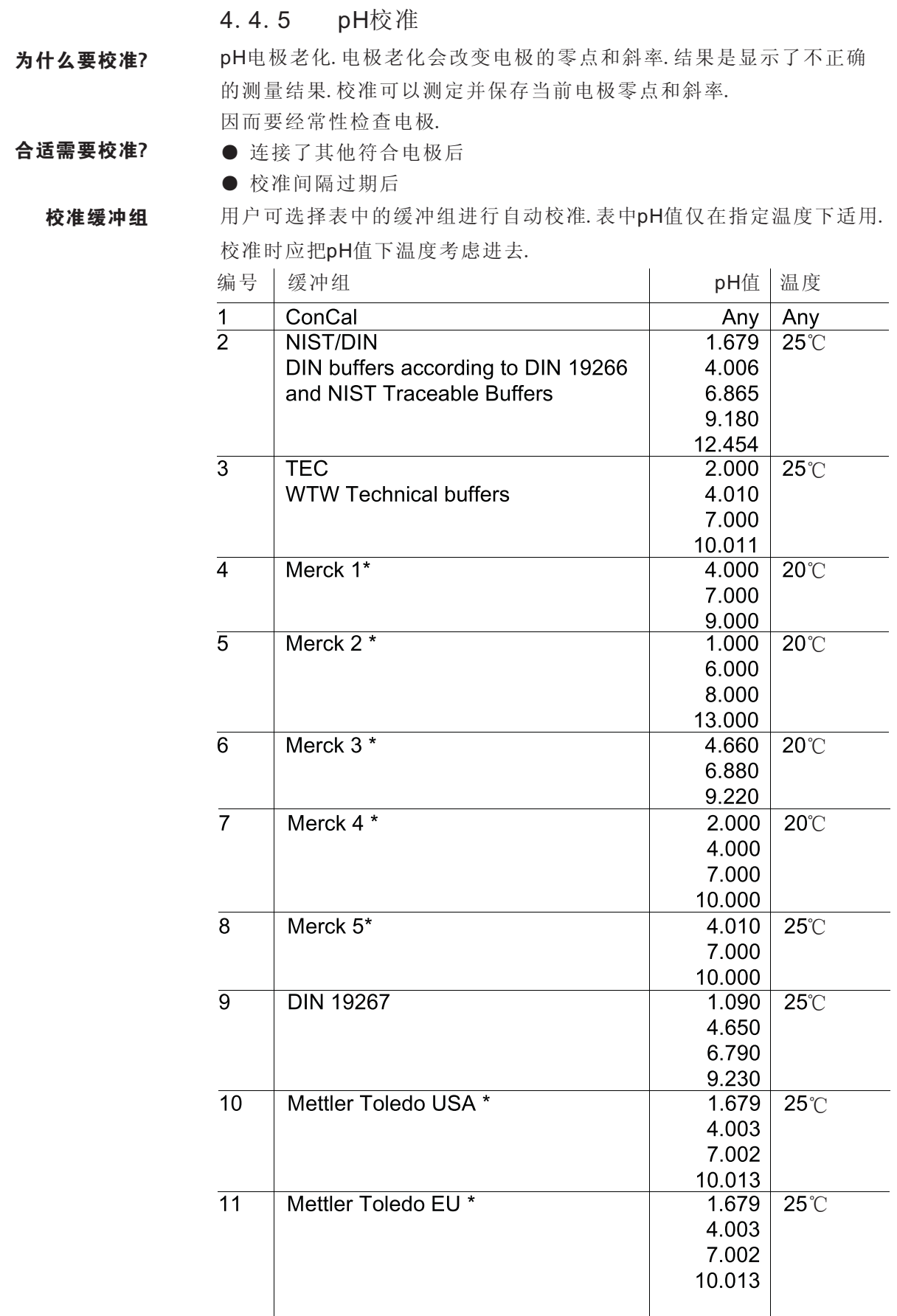

Operation

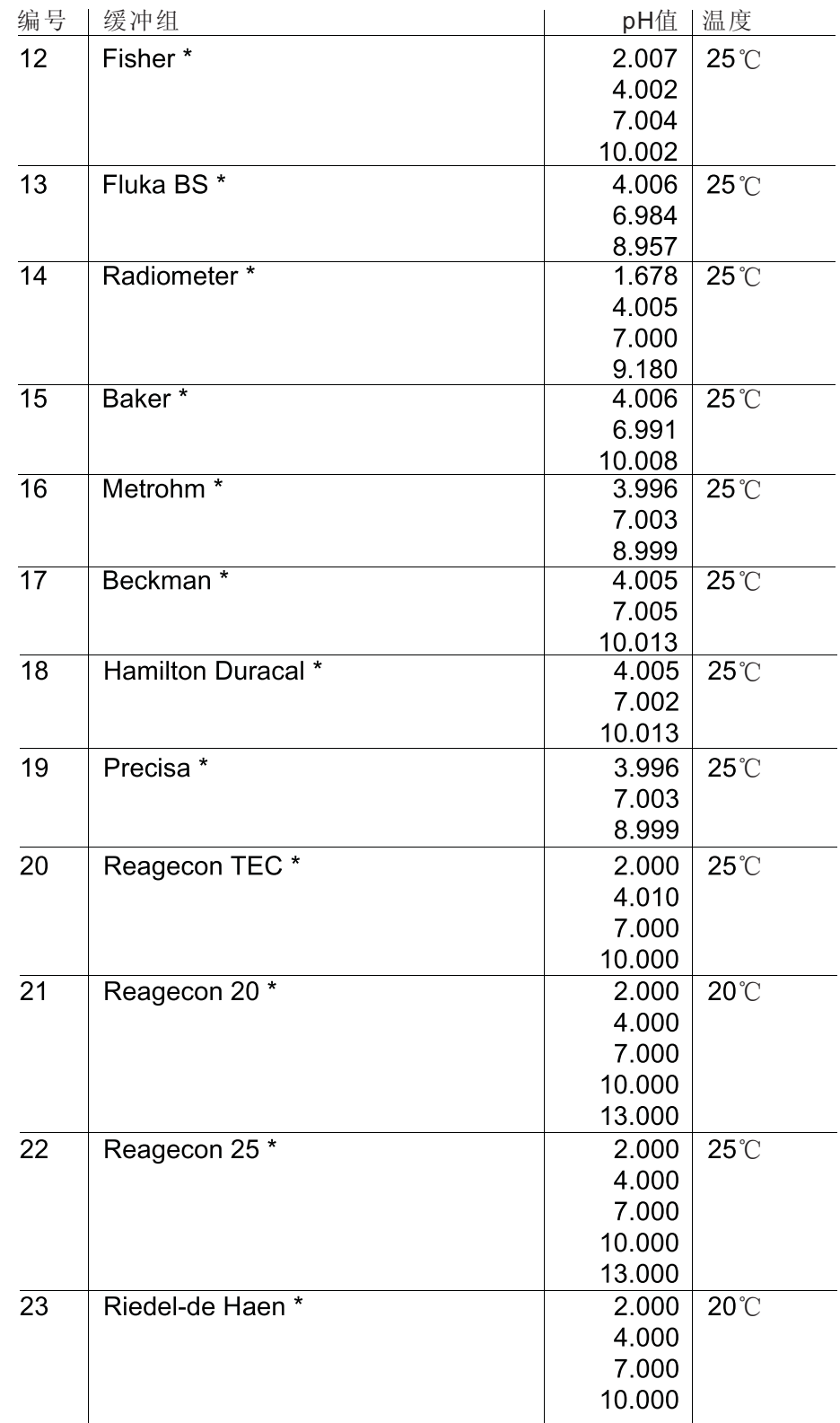

\* 品牌名称或商标名称受法律保护.

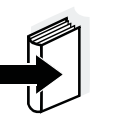

注

缓冲液选择菜单,pH/<F1>/[Menu]/Calibration/Buffer

#### 任意顺序的1-5点校准。仪器测定下列值并计算校准线性: 校准点

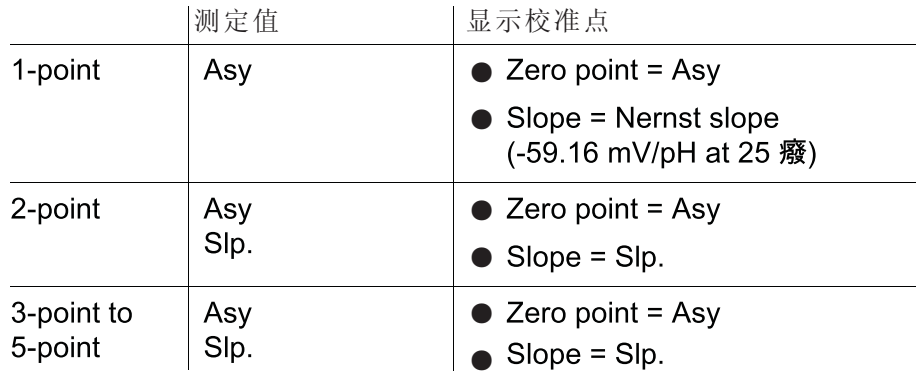

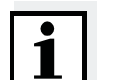

注 可显示斜率单位mV/pH或%。

稳定性控制

校准程序自动激活稳定性控制功能。当前带稳定性控制功能的测定可 随时结束(接受测量值)。

校准完成后,显示新的校准值。 校准记录

也可以显示上次校准数据。然后,操作者可把校准数据发送到串口。 显示校准并输出到串口

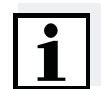

注

校准后,校准记录自动发送到串口。

记录样本 30.10.2008 16:13 pH 3310 Ser. no. 12345678 **CALIBRATION** pH<br>20.04.06 10:14:03 Calibration date 7d Cal. interval **DIN** Buffer 1 6.86 Buffer 2 Voltage 1 ℃ Voltage 2 ℃Slope Siopo<br>Asymmetry<br>Sensor  $-0.5$  mV  $+++$  $etc...$ 

#### Operation

校准评估

校准后,仪器自动评估校准。零点和斜率单独评估。最差的评估也考虑。 评估显示在显示屏上和校准记录中。

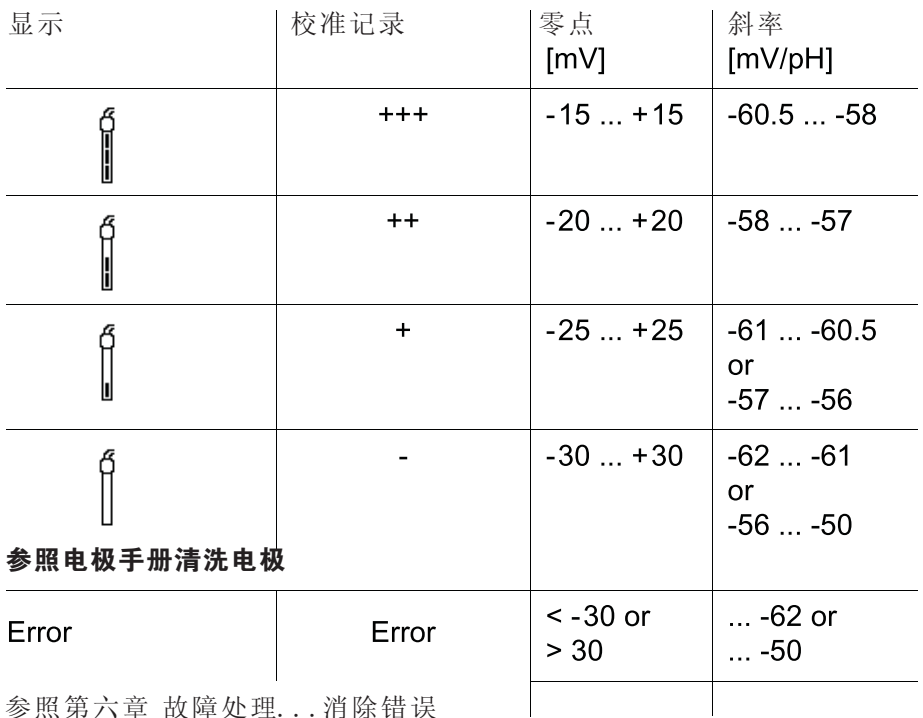

参照第六章 故障处理...消除错误 |

4.4.6 校准间隔

校准评估在显示屏上用传感器标志显示。 校准过期后,传感器标志闪烁。

 $\mathbf i$ 

注

为确保测量的高精度,校准过期后立即校准。

校准间隔出厂默认为7天。可更改校准间隔(1...999):

设置校准间隔

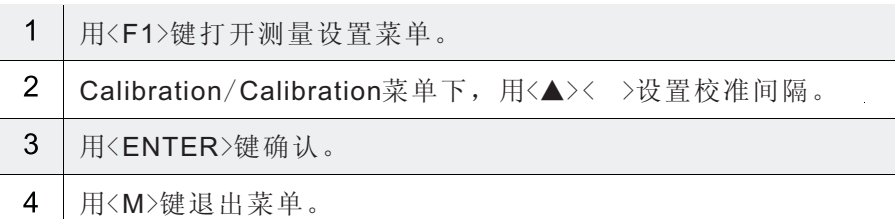

4.4.7 执行自动校准(AutoCal) 确保选择正确的校准液. 选择缓冲组下,按升序或降序使用1-5点校准. TEC校准.其他校准组,显示其他校准值.除此之外,校准程序相同.

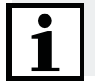

注

设置为单点校准,校准自动结束并显示校准记录.

- $\overline{1}$ 测量值显示下,用<M>键选择测量参数.
- $\overline{2}$ 用<CAL>键启动校准.显示校准.

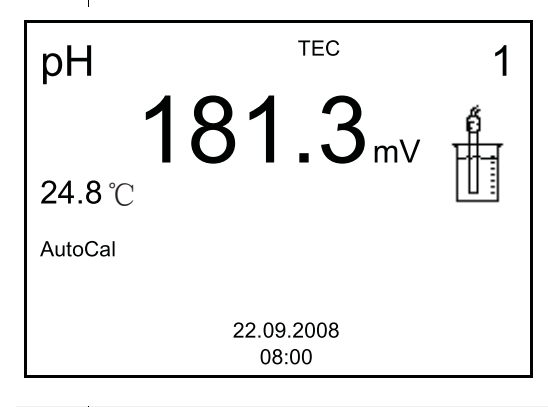

- 3 把电极浸入第一个缓冲液中.
- 若使用了无温度传感器的电极,用<▲>< >输入温度.  $\overline{4}$
- 5 用<ENTER>键启动测量.检查测量值稳定性.

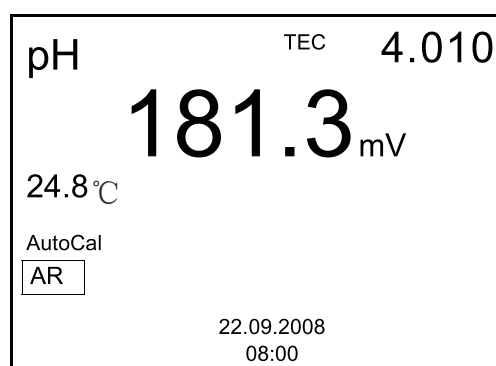

等待稳定测量值并用<ENTER>结束,侠士下一个缓冲值. 6

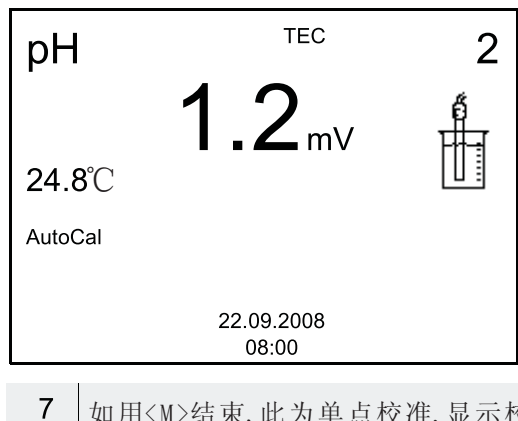

如用<M>结束,此为单点校准.显示校准记录.

#### Operation

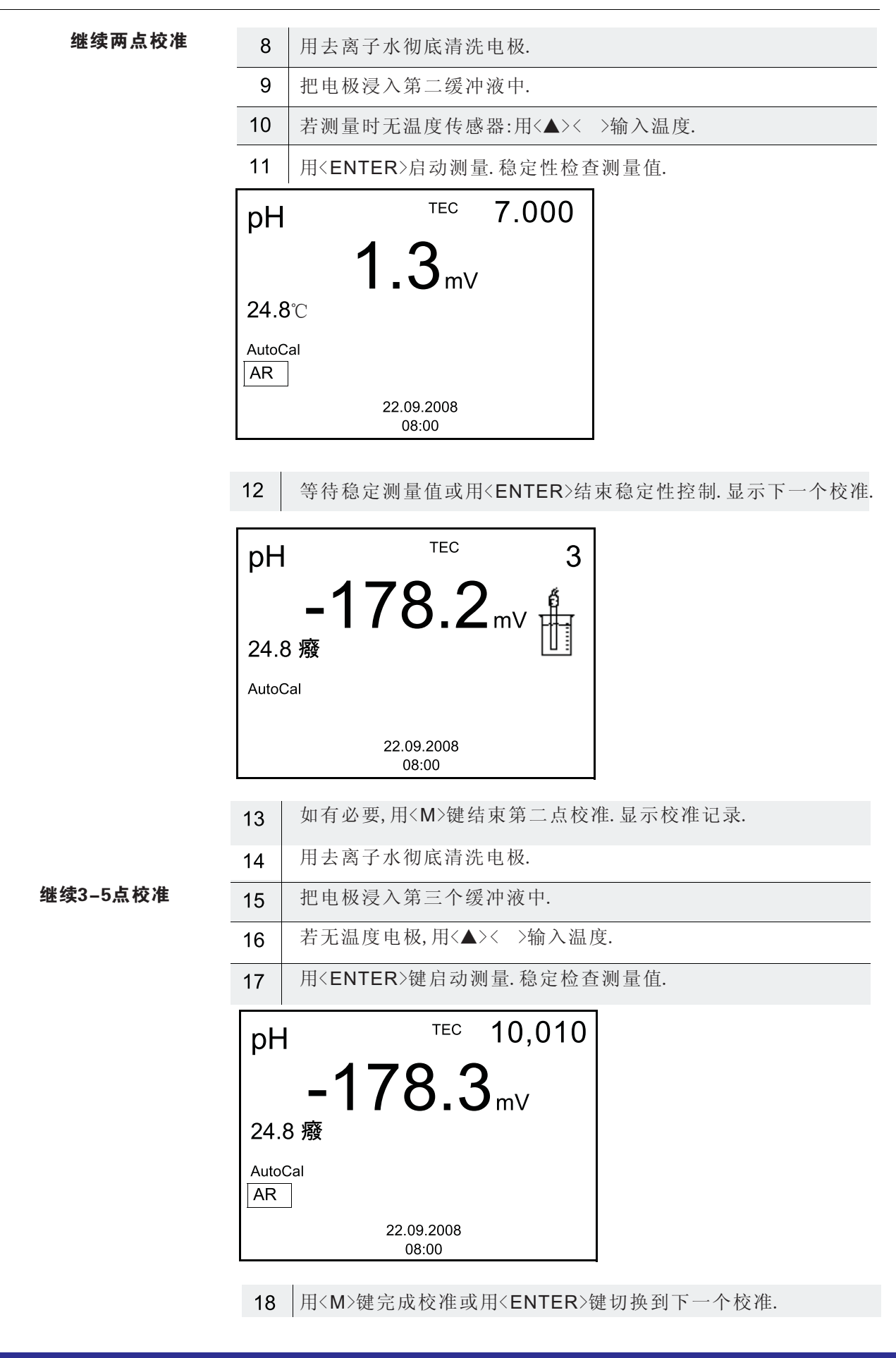

#### 4.4.8 显示校准记录

校准记录可显示在显示屏上,然后输出到串口. 显示校准记录 产看上次校准的校准记录.长按<CAL\_>键打开测量显示. 上次校准校准记录查看菜单,Storage&config/Data storage/Calibration 数据存储.长按<F1\_>键打开Storage&config菜单。 菜单项 | 设置/功能 | 描述 Data storage /  $\overline{a}$ 显示校准记录。 Calibration data 功能项: storage /Display ● 用<▲>< >滚动记录 ● 输出记录到串口 ● 退出显示 **● 用<M>直接切换到测量值显示** Data storage /  $\overline{a}$ 输出校准记录到串口 Calibration data storage / Output to **USB** 输出样本 31.10.2008 15:55 pH calibration<br>31.10.03 16:13:33<br>Cal. interval 7 d AutoCal TEC Buffer 1 4.01 Buffer 2 7.00 Buffer 3 10.01 Voltage 1 184.0 mV 24.0℃ Voltage 2  $3.0 \text{ mV}$  $24.0^\circ\!\!\!\!{}^\circ$ Voltage 3  $-177.0$  mV 24.0℃<br>-60.2 mV/pH Slope Asymmetry<br>Sensor +++  $4.0 \text{ mV}$ etc...

#### 4.4.9 连续测量控制(CMC功能)

CMC控制功能可快速安全的评估当前测量值. 校准成功后,pH量程刻度显示pH值.此时可看到校准部分是否在量程范 围内.

显示如下:

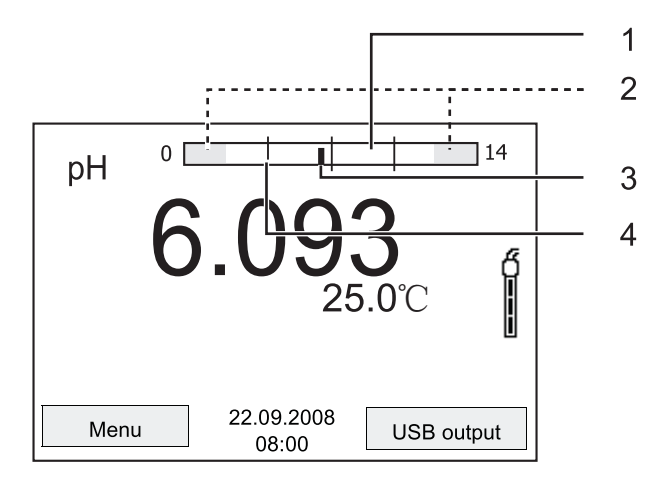

白色量程内为有效校准.次量程内测量值可用于生成文件.  $\mathbf 1$ 

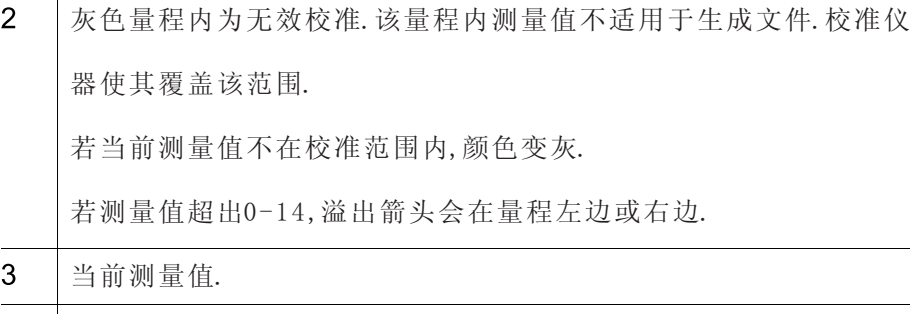

线标记所有缓冲值用于上次有效校准.  $\overline{4}$ 

校准范围上下限由使用的缓冲液测定:

下限: 小于pH缓冲液2pH

上限: 大于pH缓冲液2pH

- 4.5 存储
- 用户可发送数据到数据存储器:
- 手动保存
- 自动保存
- 每次存储都会发送数据到串口。
- 测量数据
- 日期/时间

完整的数据包括:

- 连接传感器的测量值
- 连接温度传感器测量值
- AutoRead信息: AR显示时指示测量值符合AutoRead标准。相反 AR消失。

存储位置

pH3310有两个存储内存.手动或自动保存的数据分别保存在不同的存 储器内.

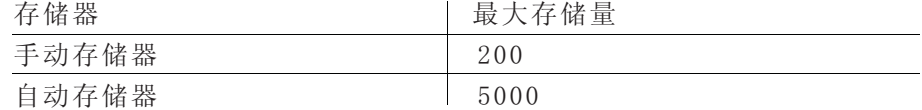

#### 4.5.1 手动存储

发送测量数据操作如下:数据同时发送到串口

按<STO>键.显示手动存储菜单.

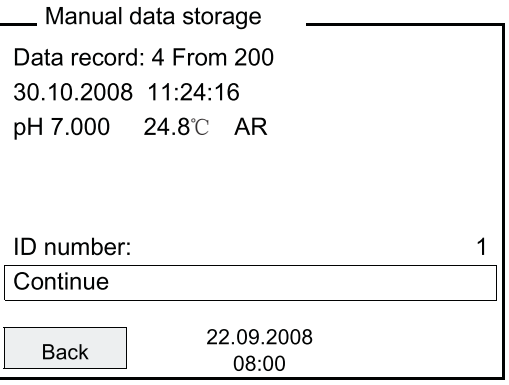

#### 存储满时

 $2$  , 如有必要, 用< $\blacktriangle$ >< >和<ENTER>键更改ID编号. 数据被存储. 同时仪器切换到测量模式.

若200个存储空间全部被占用:

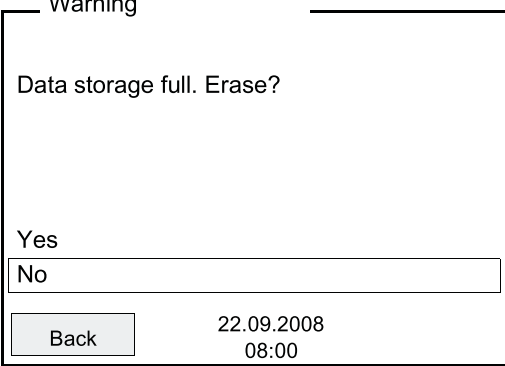

有如下选项:

- 查处全部存储.按YES.
- 取消存储并切换到测量值显示.按NO.然后传输数据到PC并擦出内存。

4.5.2 自动存储

自动存储为同步触发过程。每次存储都会把数据发送到串口:

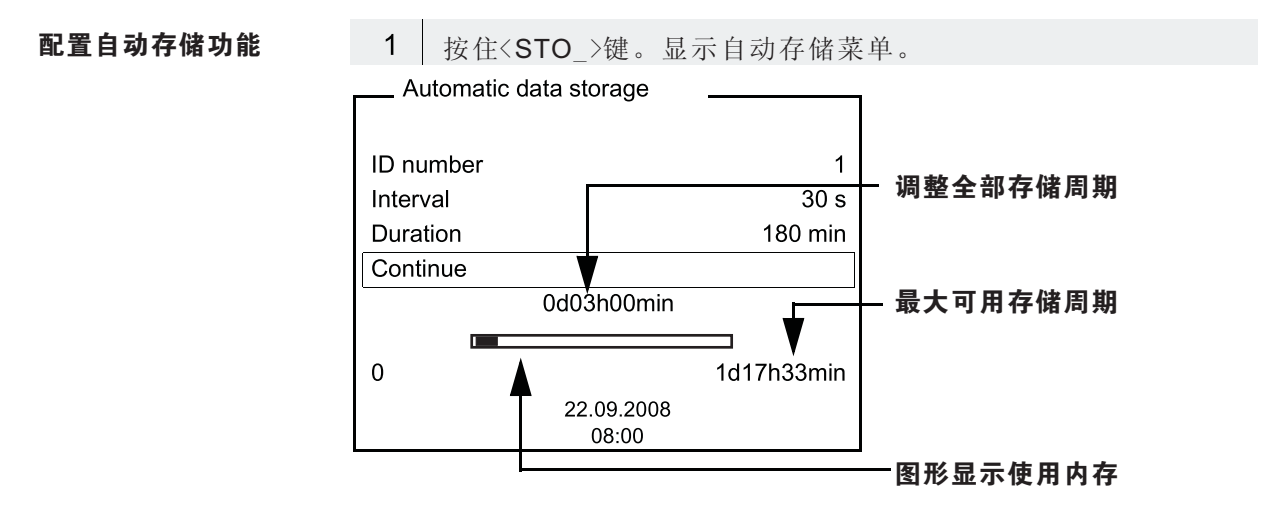

设置

用户可配如下菜单设置:

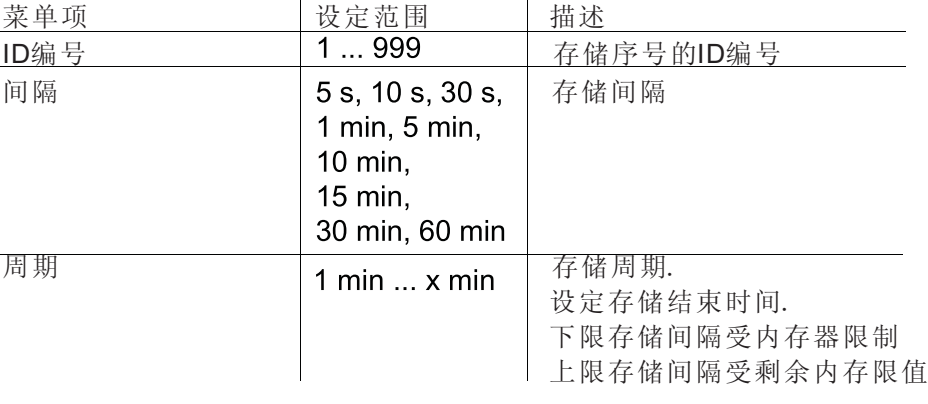

启动自动存储功能

启动自动存储功能,用<▲>< >和<ENTER>选择并确认.仪器切换到测量显示

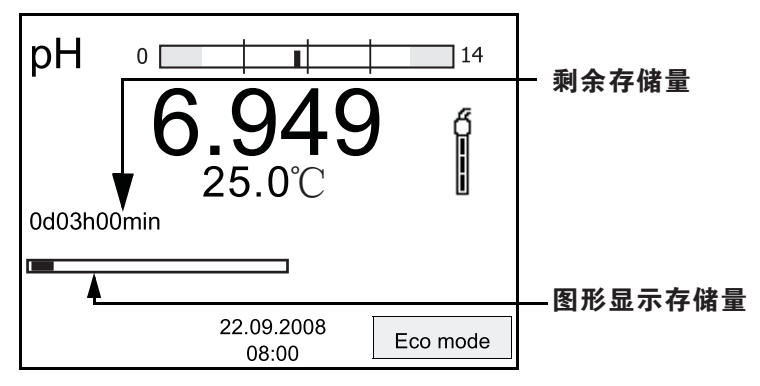

激活自动存储功能可从下面的状态条识别.进度条指示用过的自动存储量.

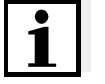

注

若自动保存功能激活,只有以下按键激活:<M>,<STO>和<On/Off>.其他按 键以及关闭功能为关闭.

若自动保存功能未激活,仪器以节能模式工作.节能模式会在仪器未使用自 动保存功能时关闭主机.按下任意键关闭节能模式. 节能模式

结束自动保存功能 调整保存周期前按如下关闭自动保存功能:

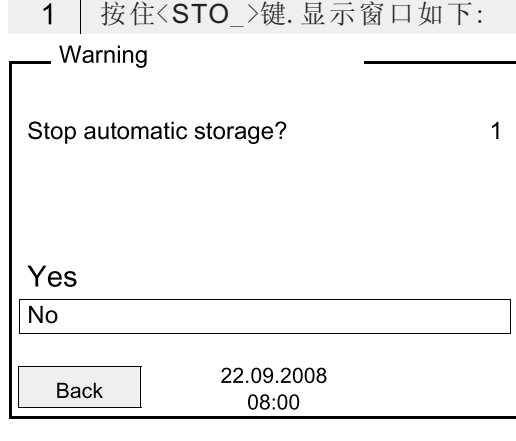

2 | 用<▲>< >键,选择YES,用<ENTER>键确认. 仪器切换到测量显示. 自动保存功能结束.

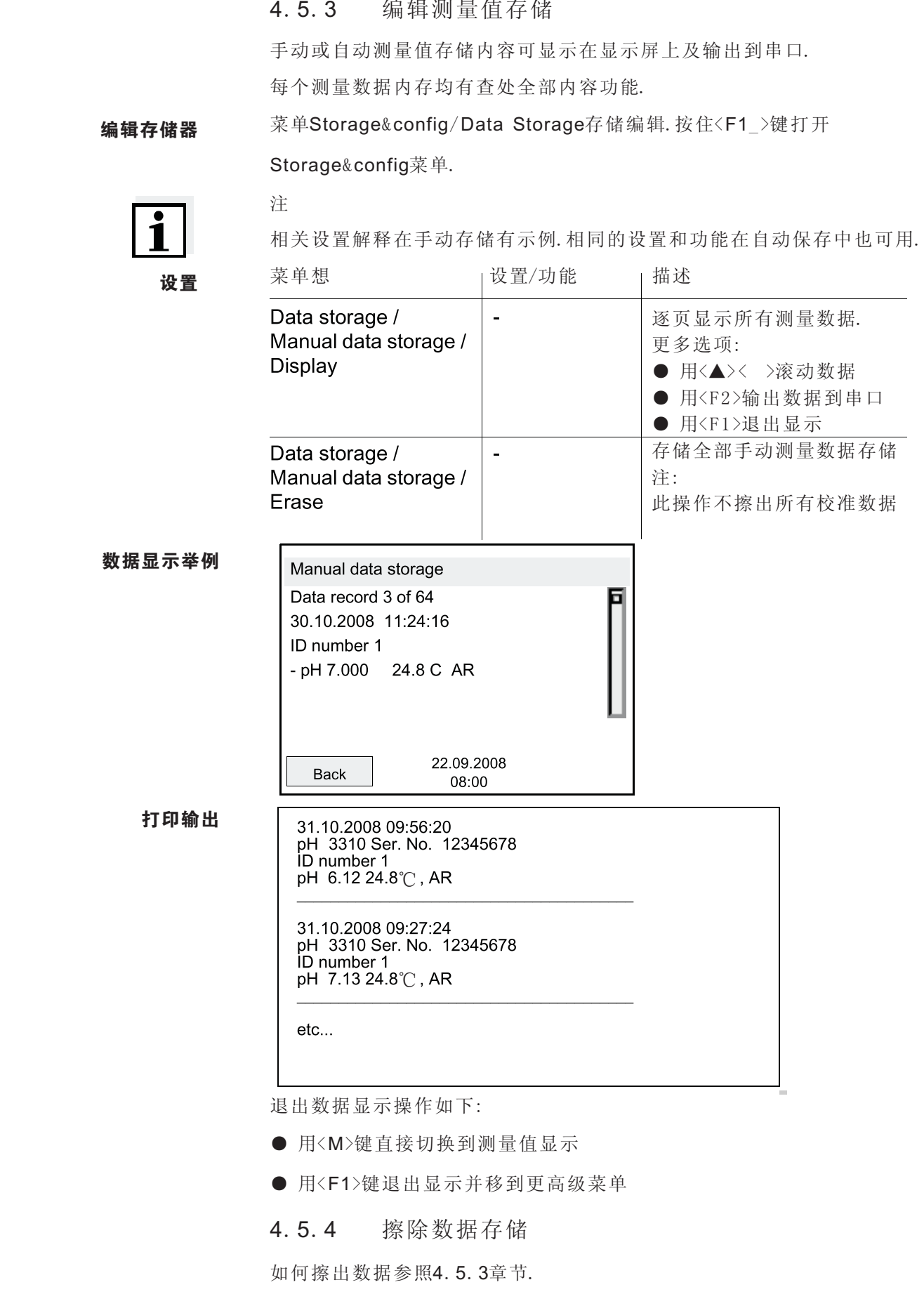

# 4.5.3 编辑测量值存储

## 4.6 发送数据(USB串口)

4.6.1 发送数据选项

通过USB串口,用户可发送数据到PC.下表为发送数据串口方法:

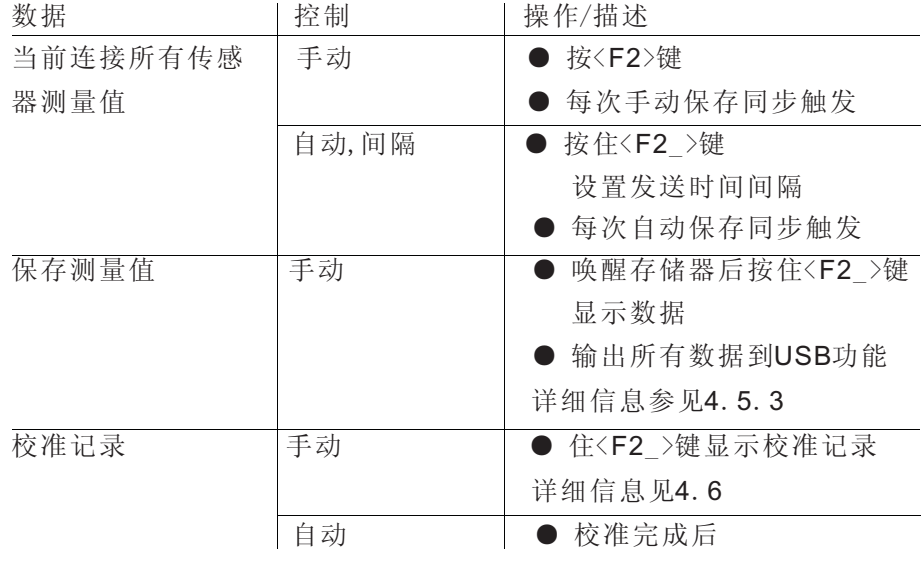

 $\mathbf{i}$ 

注

使用与下列规则:按一下<F2>键为输出显示内容到串口.

#### 4.6.2 连接PC

通过USB串口连接pH 3310到PC.

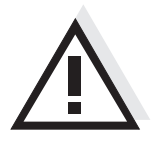

警告

USB串口不是电隔离的.

连接到PC后,错误的测量结果在PC上不能执行.

#### 4.7 还原

注

用户可分别还原(初始化)所有传感器和单独传感器设置。

4.7.1 还原测量设置

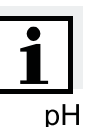

校准可还原到默认设置。执行还原后应校准仪器。

pH测量随还原功能还原到默认状态:

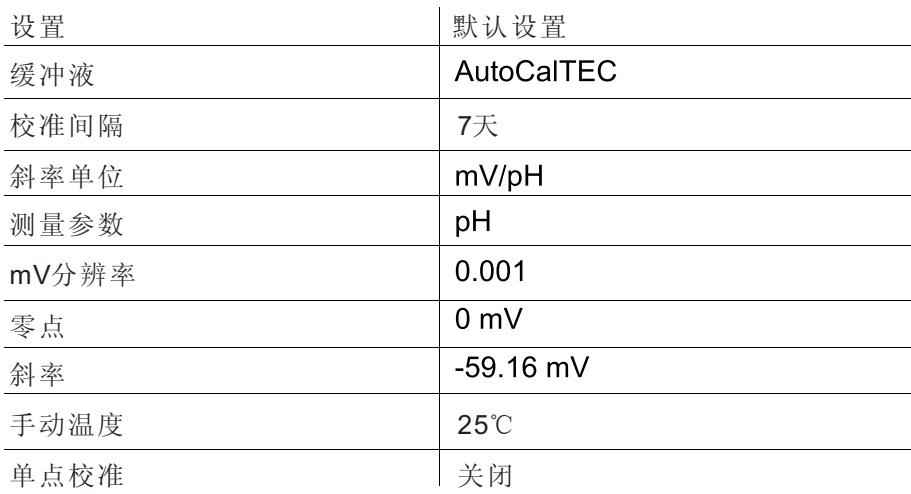

传感器还原在测量菜单下的还原菜单中.打开次设置,在测量值现实下按 <F1>键.

#### 4.7.2 还原系统设置

下列系统设置还原到出厂状态:

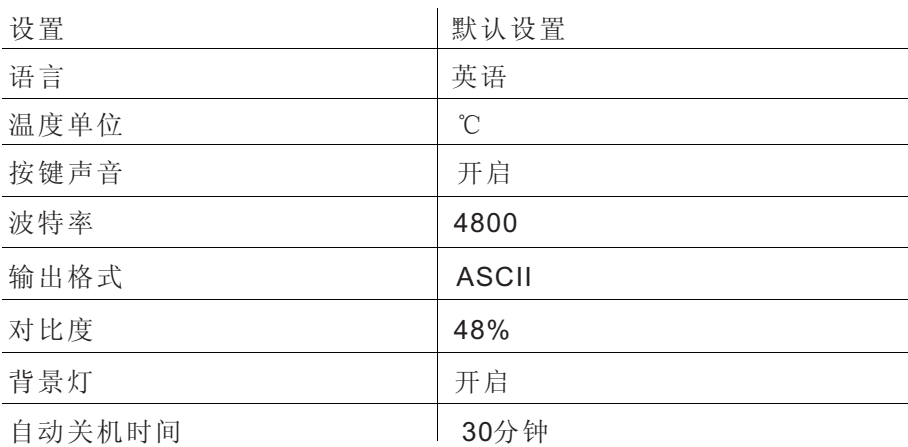

打开系统设置菜单,Storage&config/System/Reset.按住<F1\_>键打开 Storage&config菜单。

# 5 保养

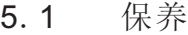

仅在更换电池后保养

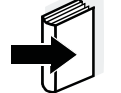

注

选择相关复合电极保养操作手册.

5.1.1 更换电池

- 拧掉仪器底部的两颗螺丝(1).
- 打开仪器底部电池盖(2).

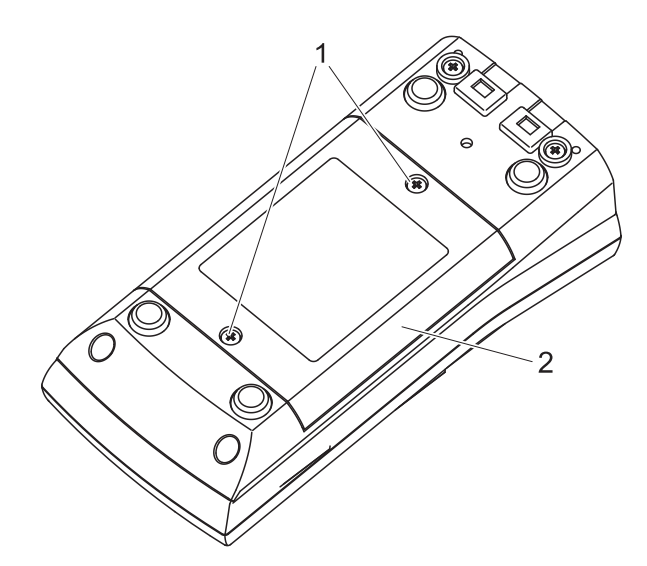

从电池仓中去除四颗旧电池.

4 表入四颗新电池并盖上电池盖.

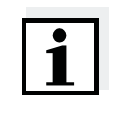

#### 注

可使用Ni-MH可充电电池。为电池充电,务要外部充电器。

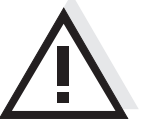

#### 注意

更换电池后,注意安装电池时电池±极.

# 6 故障处理...

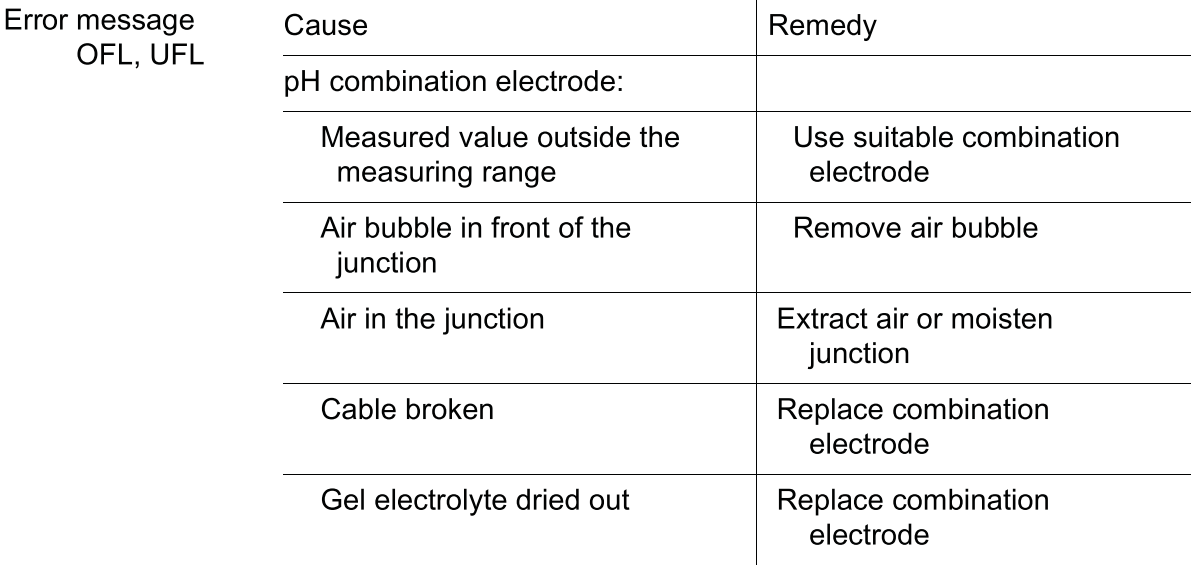

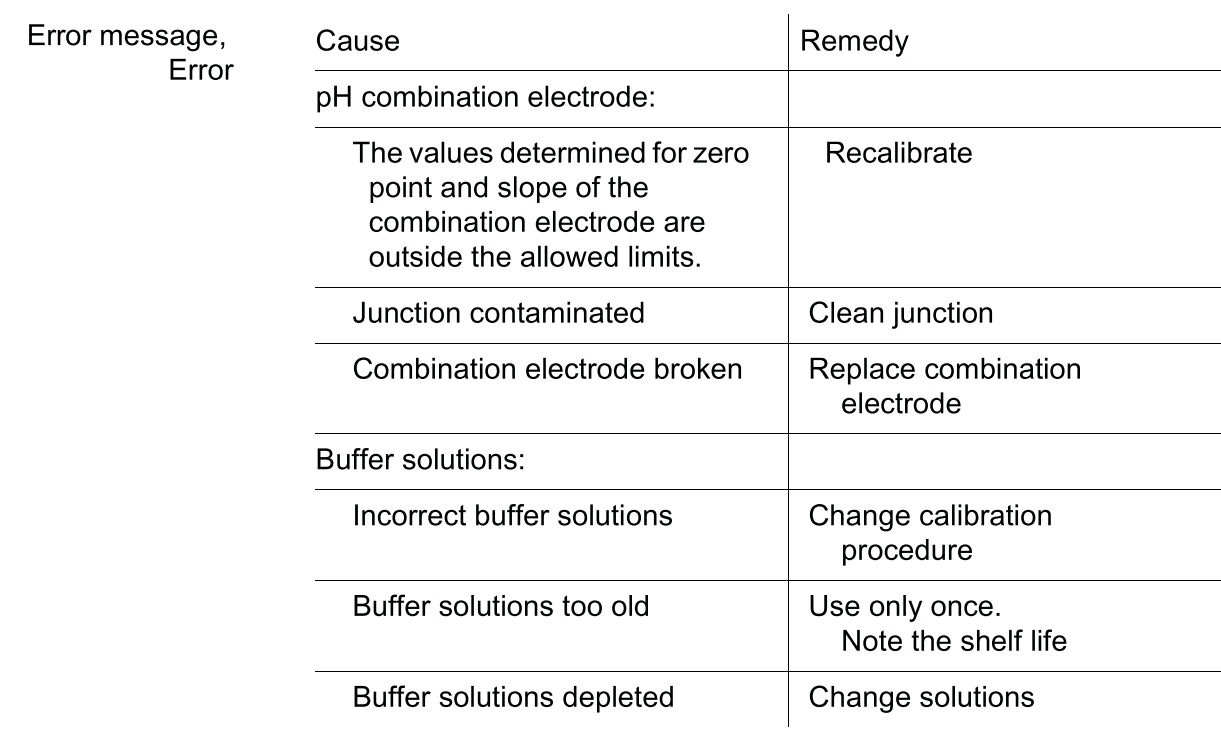

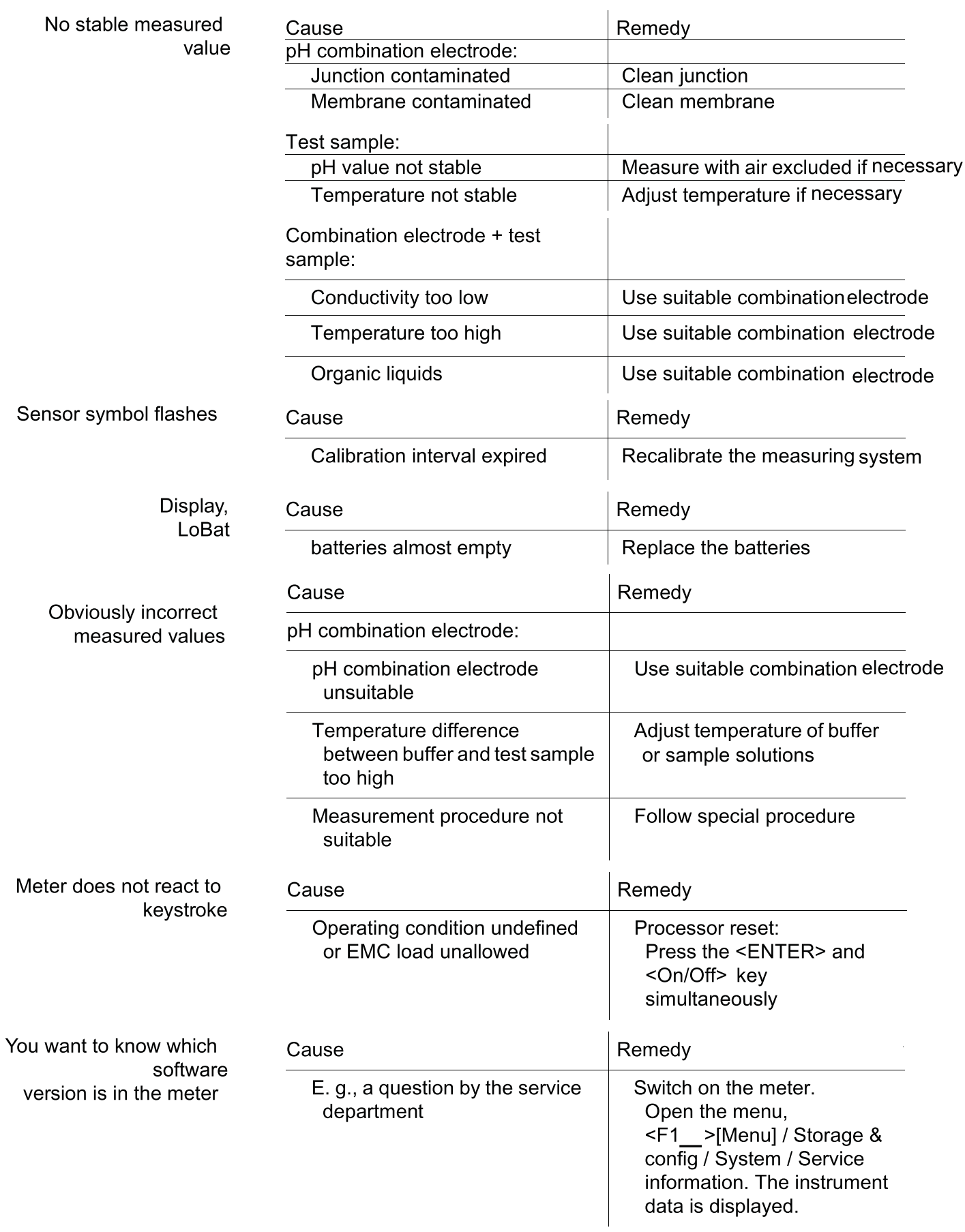

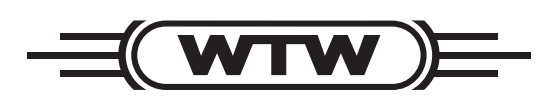